**Microsoft Partner** Silver Application Development

# FIRSTSPORTS

**GMS – People** 

**Sending Log in Credentials** 

## **Introduction**

Every individual added to a club or CB can have a log in to the GMS.

Whilst access (initially) will be limited, the individual can be assigned roles which assign specific access to modules

## **1. Credential Reset – Password Reset**

## Once the tiles have loaded, select **People**

## **Welcome Maxwell Burton**

Please select the area of the system you wish to visit today

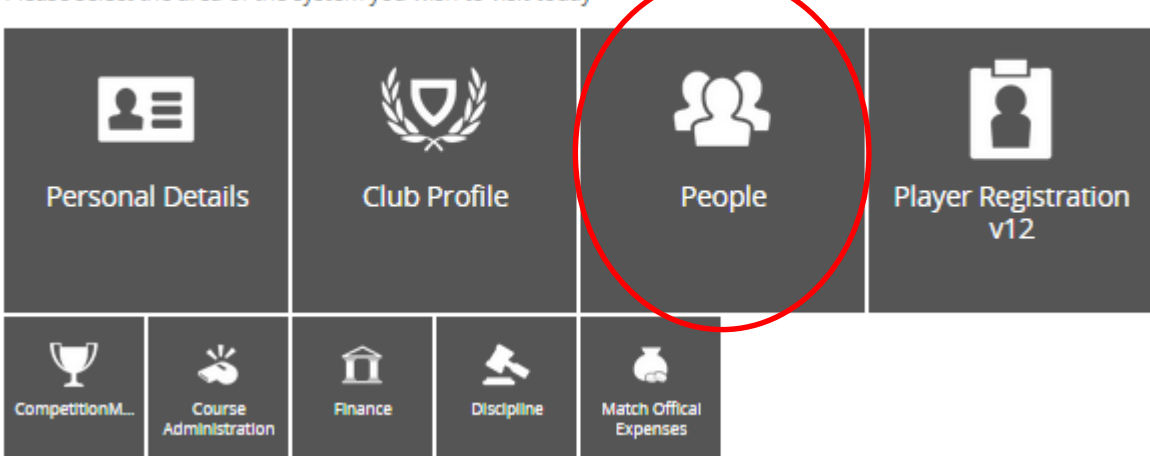

### From the Dashboard, select **Everyone**

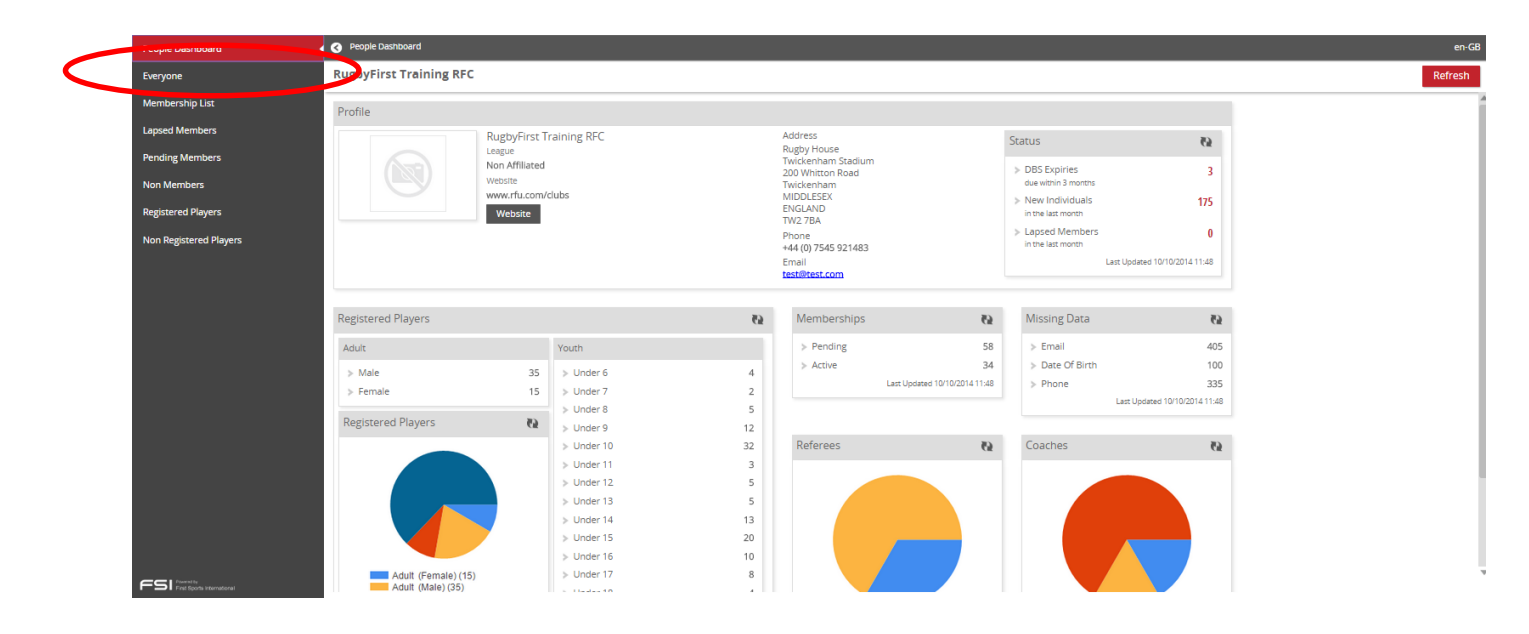

Via 'Everyone', find the individual that requires a credential reset.

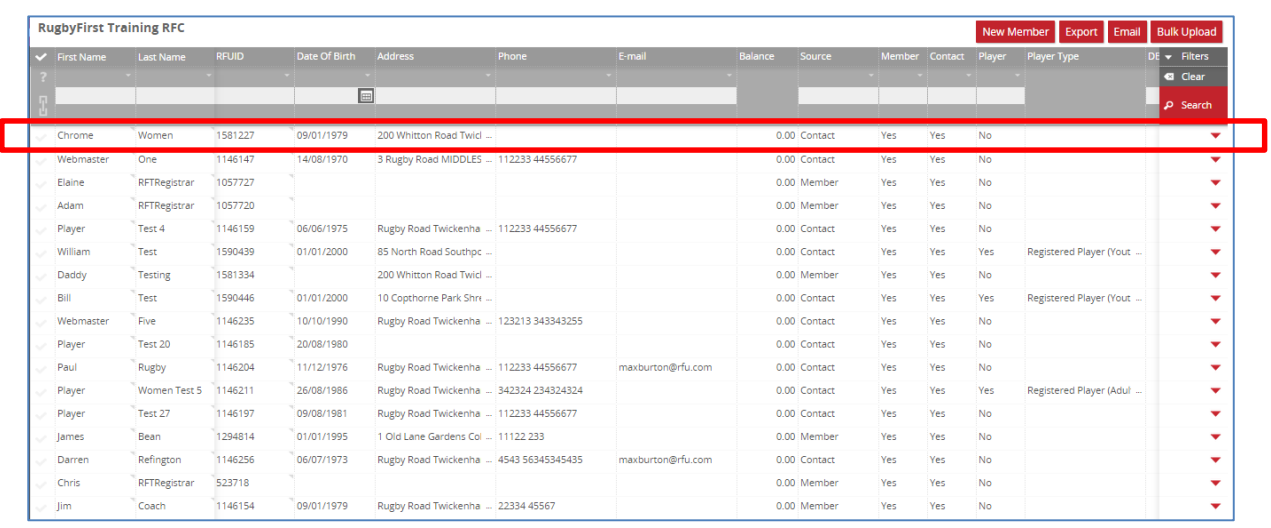

## Each individual is hyperlinked, by selecting their name, this will drill through into their personal details, **Select the Individual**

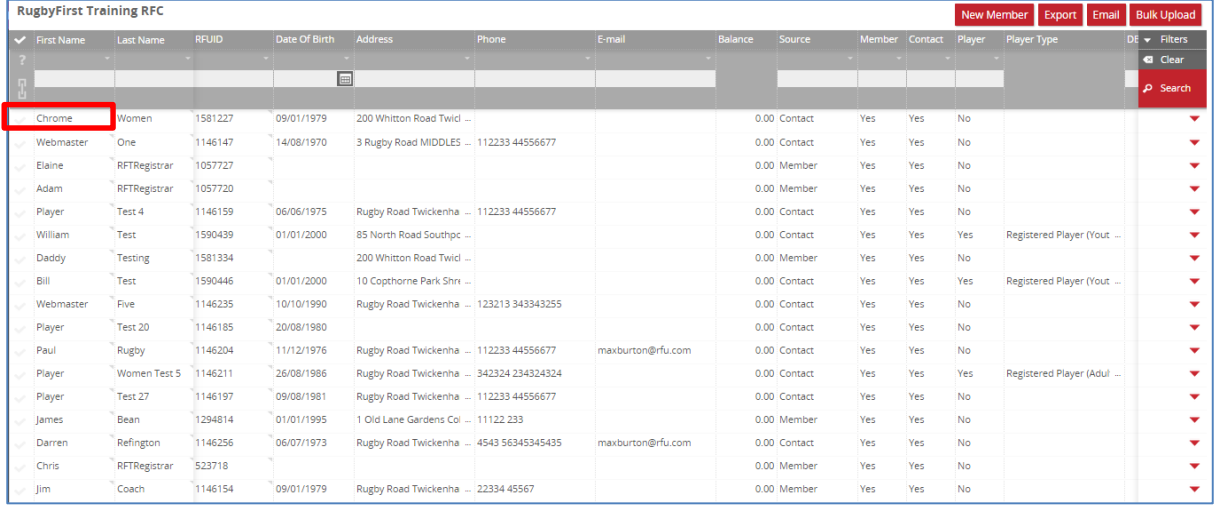

## Select **Credentials**

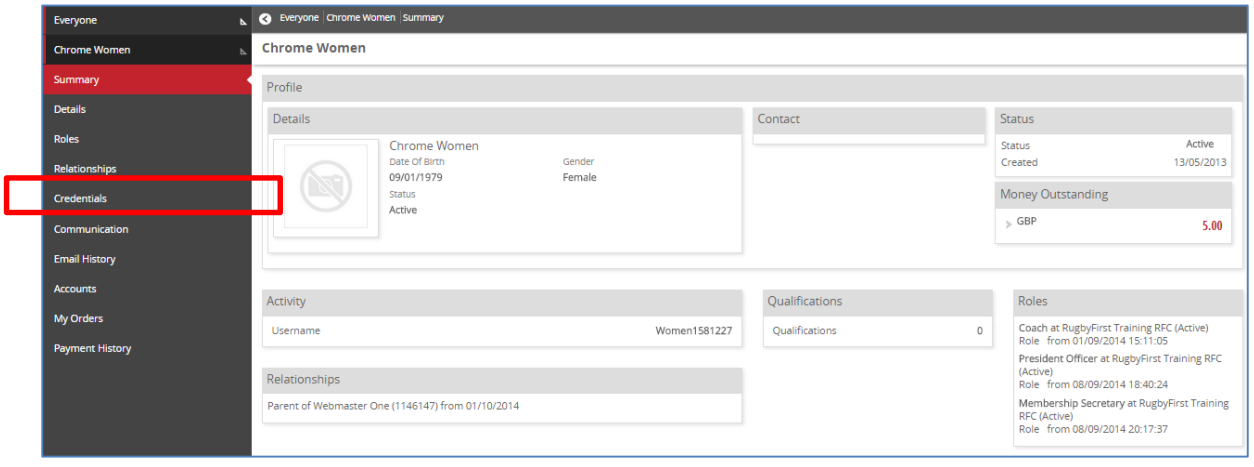

From Credentials it is now possible to

- 1. Edit/Change the username
- 2. Send a Password Reset

Note: It is not possible to assign, amend or update an individuals password, this has to be created by the user.

### **1. To edit a username**

The current username is displayed, to change the username, select the **pencil icon**

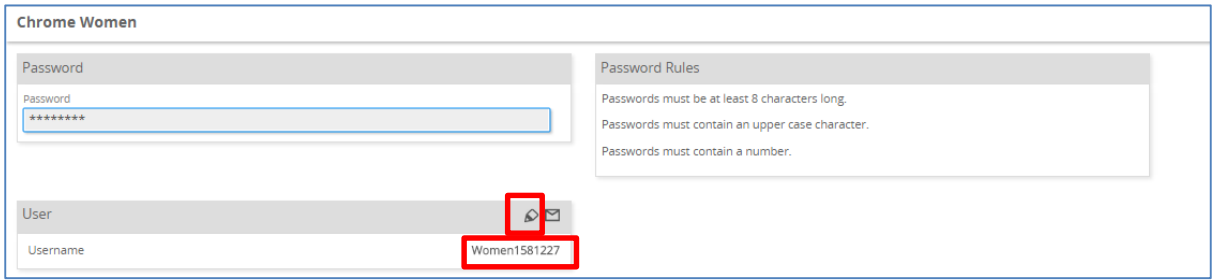

### Enter the new username & save

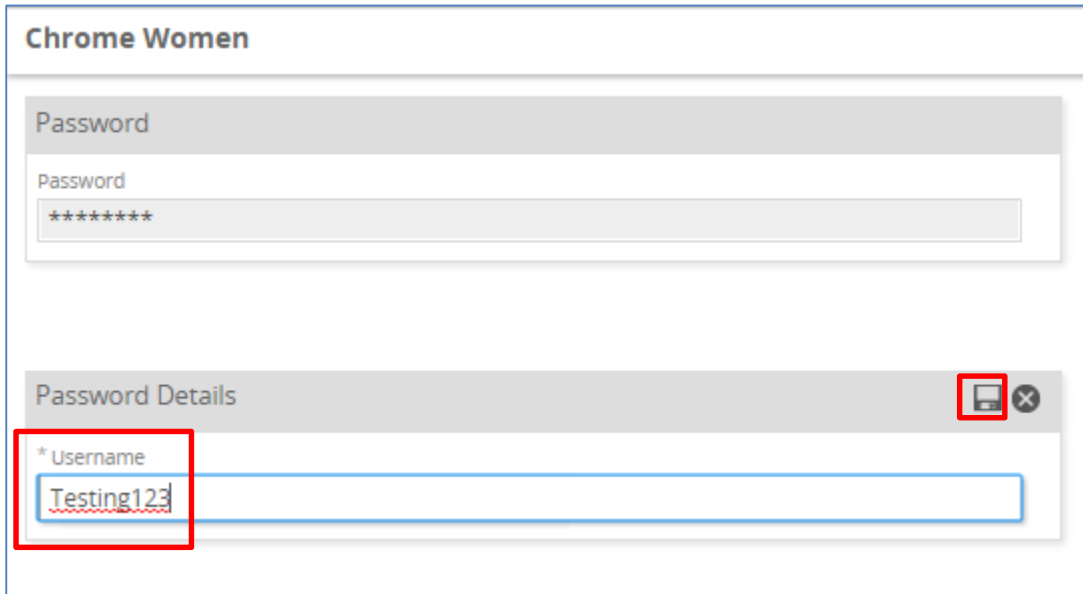

The new username has been saved.

## **2. Send a password reset**

Via the same credentials page, select the envelope

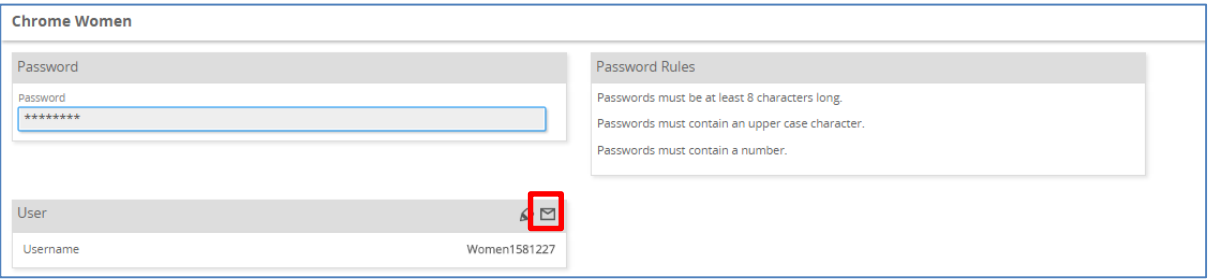

This will send an email to the user.

The email displays the individuals user name and also notifies when the password reset will expire. The email also contains a link to reset the password

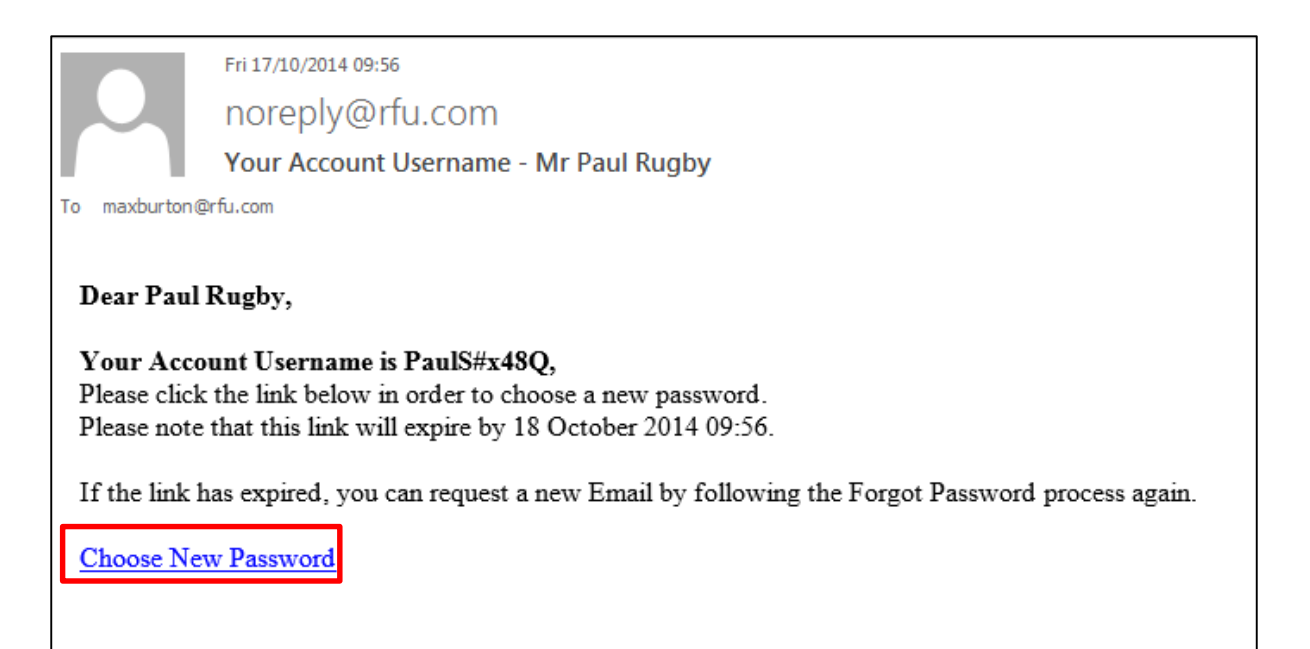

Selecting the link will open a browser window and load a password reset page

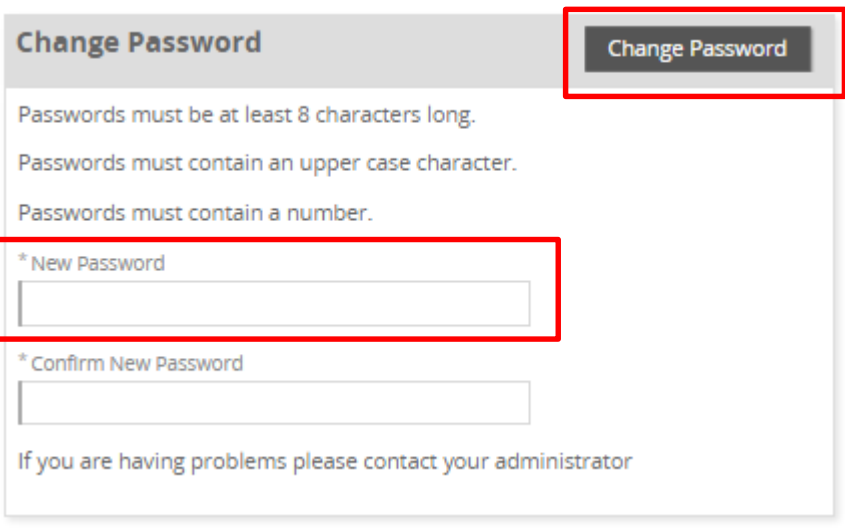

Enter a new password and confirm by entering again, followed by **Change password**.

Once Change Password has been selected and if successful, the system will re-direct you and log you into GMS, landing on the Personal Details screen.

Once logged in, ensure that the organisation is the Club/CB the user has admin permissions, if not search for the club.

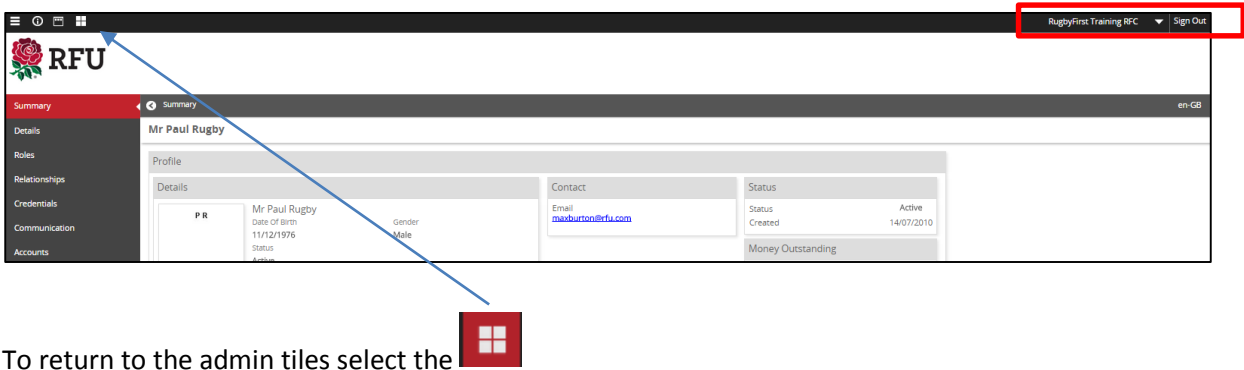

This will return the user to the tile screen. Based on their role at that club, this will determine which tiles they can and can't see.

# FIRSTSPORTS

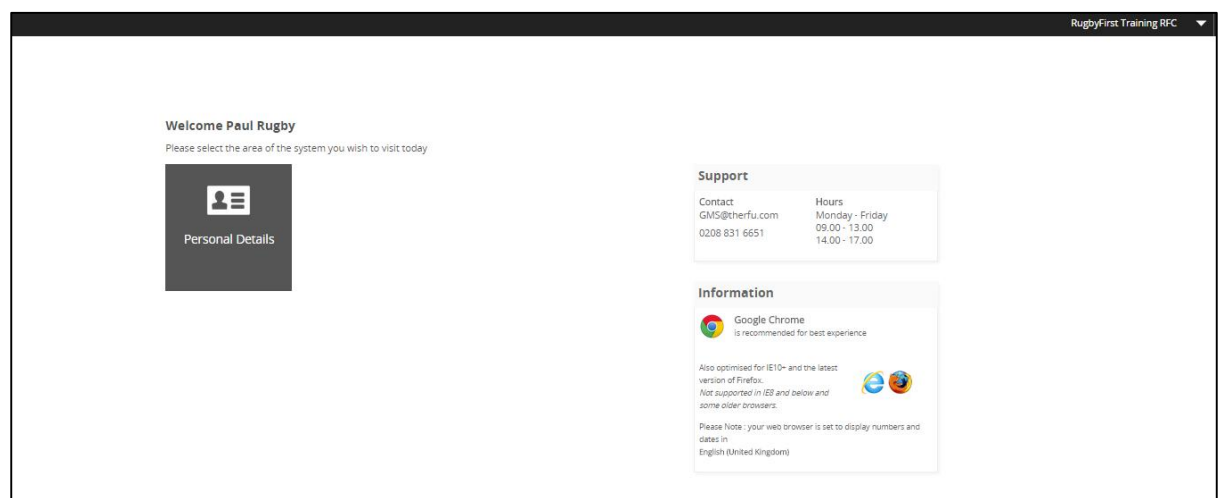

Each individual with a log in, can access Personal Details and manage their own details on the system.